## **Using the PC90 in Cubase VST**

It is important to keep in mind that although the PC-90 looks like a plug-in, it is not. It is actual hardware, just as if you had two rack mounted Lexicon reverbs living inside your computer! Because of this, some of the ways you'll configure the PC-90 in your software will be a little different from how you'd set up a normal plug-in.

The biggest difference is that if you instantiate (place into a channel) a PC-90, you won't hear any audio. That's because no audio is going to it since it isn't a plug-in, running on the host. You'll need to buss audio to the PC-90 separately (just as you would with a real mixer and outboard effects). This application note will show you how to do that. Please note that you'll still instantiate the PC-90 (as if it were a normal plug-in) but only to gain access to the controls.

## **General Notes:**

- 1. This application note details two ways of routing the PC90 in Cubase VST, with the difference being in how the output of the PC90 is routed. In both cases, the input routing (using an Aux Send) is the same, so setting up the input routing is only covered in the first example.
- 2. Both examples illustrate using PC90 machine 1. Use the same methods for setting up PC90 machine 2.
- 3. These examples assume that you are monitoring through the LDI-12T analog outputs. If not, set the channel outputs in the vision dsp mixer (and PC90 outputs in the first routing example) to the desired settings.

## **Example 1 - Sending a Channel to PC-90 via Aux Send and output Reverb to Analog Outputs**

1. Under the apple menu, go to control panels>ASIO control panel. Select the "Reverb Routing" tab. For PC90 machine 1, make these routing assignments:

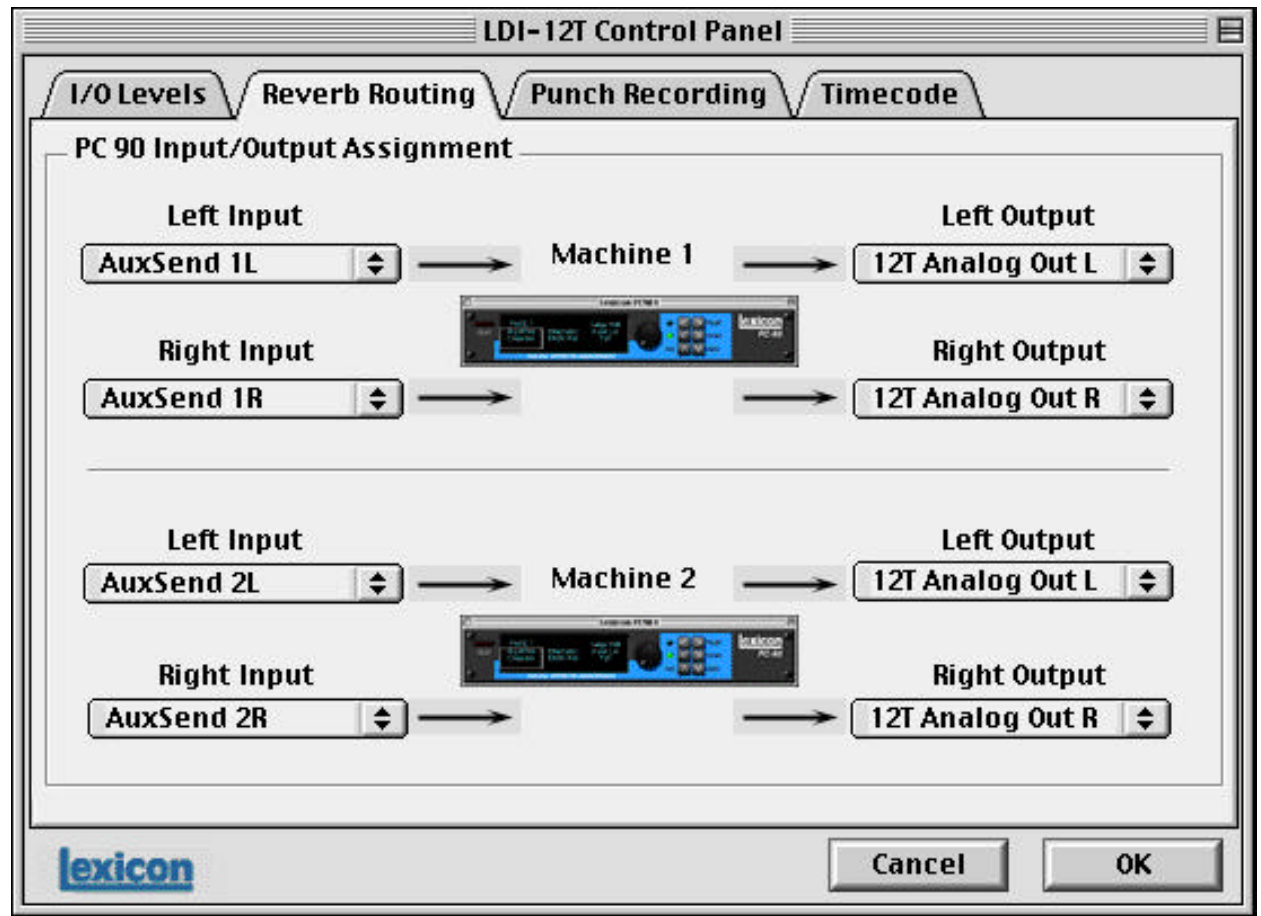

Left Input - AuxSend 1L<br>
Left Output - 12T Analog Out L<br>
Right Output - 12T Analog Out R Right Output -  $12T$  Analog Out R 2. In Cubase VST, under the **Panels** menu, open **Audio Master Mixer**. Enable the bus **PC90 1**. The button on the bottom of the bus channel should indicate that it is assigned to **AuxSend 1L**.

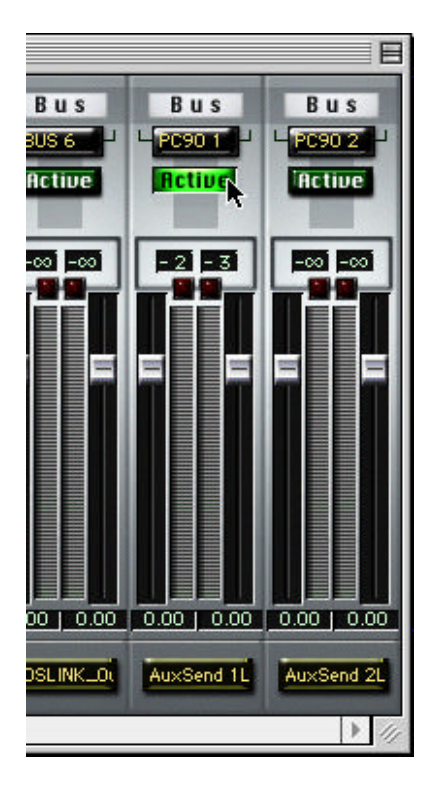

3. Under the **Panels** menu, open **Audio Channel Mixer** window. Click on the large **FX** button on the left side of the mixer. Assign **Lexicon PC90 1** as a plug-in. Turn the **Effects Master** knob on the left all the way up and turn on the power button next to it.

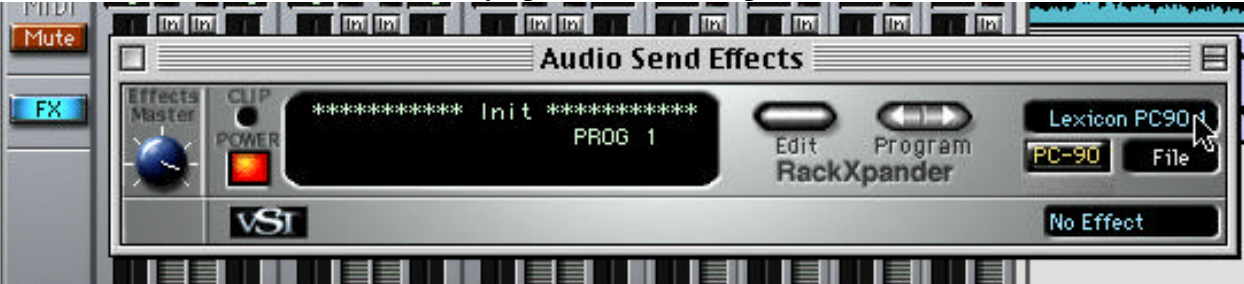

4. Click on the **Edit** button. The PC90 control interface will open. Note that both the display in the VST **Audio Send Effects** window and in the PC-90 display indicate an **Init** program.

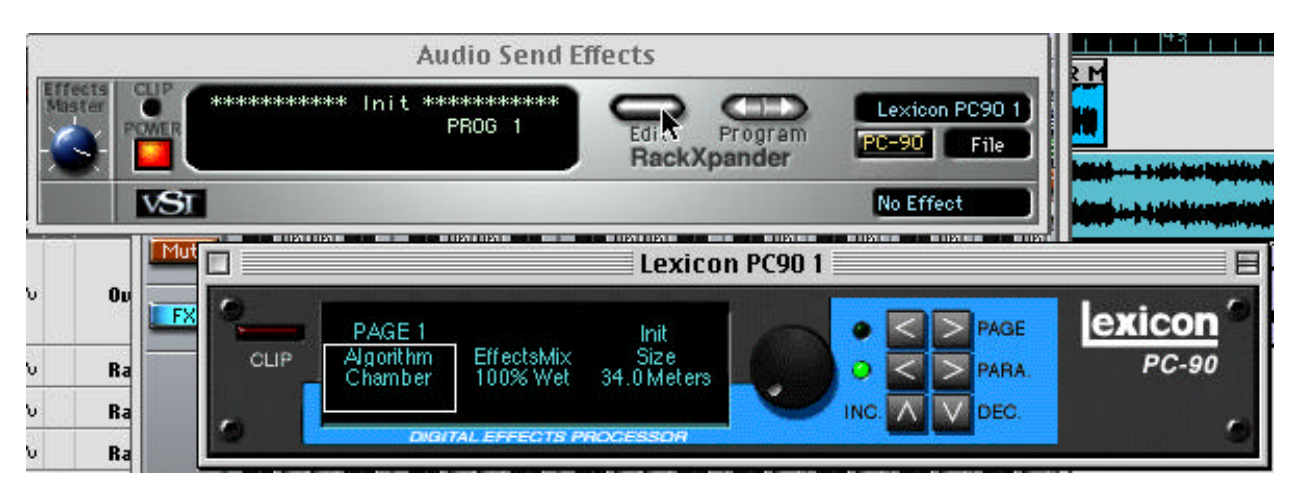

- 5. On the left side of the VST **Audio Send Effects** window, click on the word **File**. Browse to **Cubase VST folder >VST Plug-ins folder >PC90 FX folder**. Select **Bank1- Environments**. Now, both displays will indicate **Large Hall**.
- 6. Return to the **Audio Channel Mixer**. On the channel you wish to effect, click on the small **FX** button.
- 7. In the **FX Send/EQ** window that opens, select one of the sends and assign it to **PC90 1 L**.

(Note: Do not assign "Lexicon PC90 1" to the send. This is only for assigning the controls to a channel. PC90 1 L&R send audio to the PC-90.)

8. Now, click on the **On** button and turn the knob up.

This completes PC-90 routing. Because we routed the reverb outputs directly to the Analog outs of the 12T, you will now hear reverb on that channel.

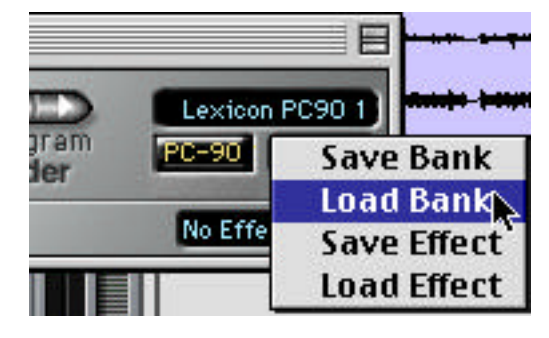

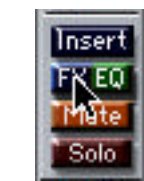

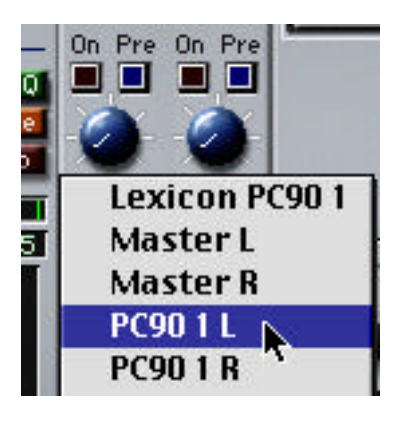

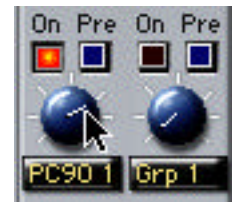

## **Example 2 - Using PC-90 Via Aux Sends and Returns within Cubase VST**

1. Re-open the ASIO control panel (Apple Menu>Control Panels). Select the **Reverb Routing** tab. For PC-90 machine 1, make these routing assignments:<br>  $LDI-12T \text{ Control Panel}$ 

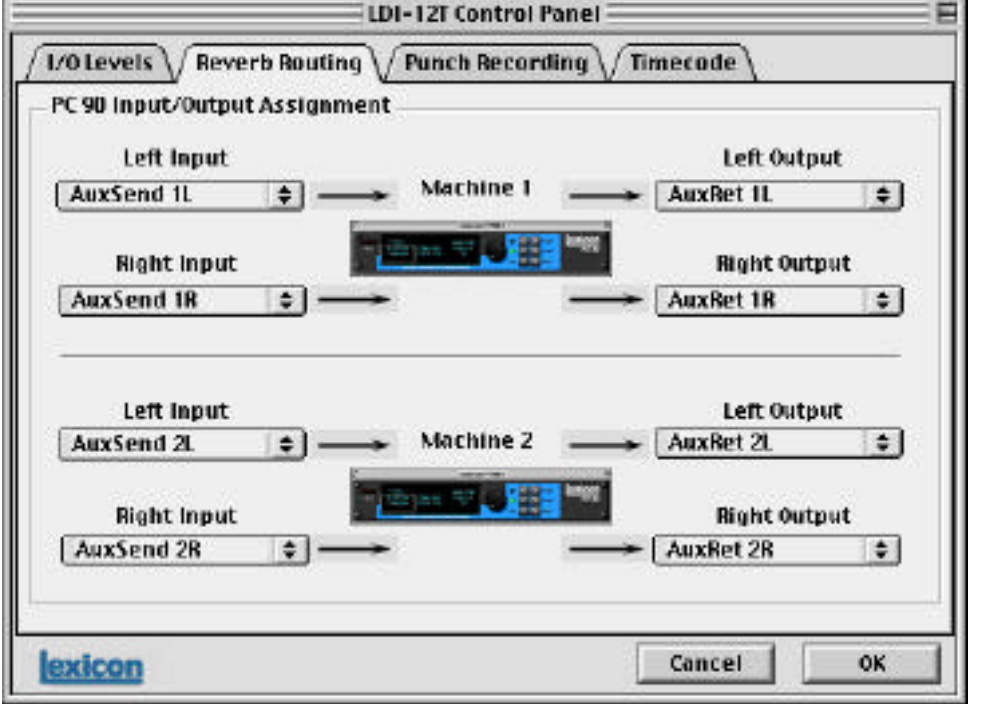

Left Input - AuxSend 1L Left Output - AuxRet 1L

2. In Cubase, under the **Panels** Menu, select **Audio Inputs**. Enable **AuxRet 1L/1R**.

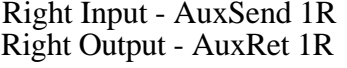

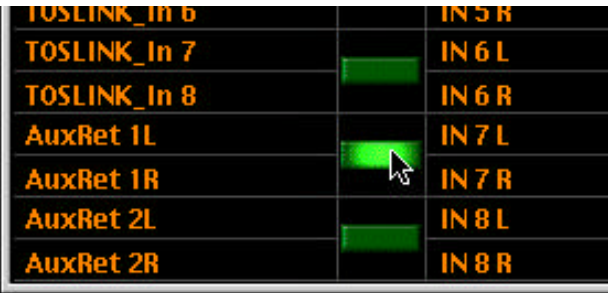

3. Create a stereo track in VST so you'll have a stereo channel strip in the mixer to bring the reverb back onto. Return to the Audio Channel Mixer. On the channel strip you're using for the reverb return, hold down the Command key and click on the Input Select button at the top. Select IN 7L and IN 7R.

**Audio Channe**  $IN7L$ **IN 1 L IN 1 R** Insert 'X EQ IN 7 L 1u ti IN Solo 5010

> $M7R$  $R$ IN 7 L. **Insert** FX EO Mute Muta Solo Solo

Now, click on the input select buttons so they light up.

This completes PC-90 routing for using Aux Sends and Returns within Cubase VST.